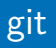

## <span id="page-0-0"></span>Alexis Nasr [alexis.nasr@univ-amu.fr](mailto:alexis.nasr@univ-amu.fr)

31 juillet 2020

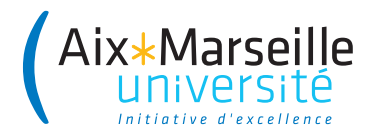

- Logiciel permettant de stocker un ensemble de fichiers sur un serveur
- Conserve la chronologie des modifications effectuées
- Permet de retrouver les différentes versions des fichiers
- Permet de travailler à plusieurs sur un projet sans trop se marcher sur les pieds et sans s'envoyer de fichiers par mail !
- **Répertoire de travail** : ensemble de fichiers sur votre disque dur qui constituent votre projet.
- **· Dépôt local** : historique de toutes les modifications apportées aux fichiers qui constituent le répertoire de travail. Ces informations sont stockées sur votre disque, dans le répertoire .git
- **Dépôt distant** : historique de toutes les modifications stockées sur le serveur.
- A partir d'un dépôt existant **git clone [url]** à la suite du clone, git associe au dépôt distant le nom **origin**
- A partir d'un répertoire de travail **git init [nom-du-projet]**
- Ajout d'un fichier **git add [fichier]**
- **e** Elimination d'un fichier **git rm [fichier]**
- Renommage d'un fichier **git mv [ancien-nom] [nouveau-nom]**
- Synchroniser le dépôt local à partir du dépôt distant **git pull**
- Enregistrer les modifications dans le dépôt local **git commit**
- Synchronisation du dépôt distant à partir du dépôt local **git push**
- Affichage de l'état général du dépôt local **git status** affiche la liste des fichiers non suivis, des fichiers suivis dont la version locale et la version distante diffèrent
- Affichage de l'état d'un fichier **git diff [fichier]** affiche les différences entre la version locale d'un fichier et sa version distante
- Affichage de l'historique des versions **git log**
- synchronisation du dépôt local **git pull**
- création du fichier nouveauFichier
- ajout de nouveauFichier au dépôt local
	- **git add nouveauFichier**
	- **git commit -m "création de NouveauFichier"**
- modification de ancienFichier
	- **git add ancienFichier**
	- **git commit -m "modification de AncienFichier"**
- synchronisation du dépôt distant **git push**
- Le dépôt https://etulab.univ-amu.fr/nasr/programmation2 contient les morceaux de code que l'on vous fournit pour les différents TP
- Vous pouvez faire un **fork** de ce dépôt à partir de l'interface web
- A la suite du fork, un nouveau dépôt est créé, dont l'url est la suivante : https://etulab.univ-amu.fr/nomId/programmation2 où monId est votre identifiant etulab
- Ce dépôt est une copie de dépôt d'origine
- Vous pouvez maintenant faire un clone de votre projet **git clone https://etulab.univ-amu.fr/nomId/programmation2**
- <span id="page-9-0"></span>Il est possible (et conseillé) de garder un lien entre votre nouveau dépôt et le dépôt d'origine :
- **git remote add base https://etulab.univ-amu.fr/nasr/programmation2**
- base est le nom du nouveau dépôt distant
- vous pouvez visualiser les dépôts distants de votre dépôt local :
- **git remote -v**
- Pour récupérer les modifications du dépôt base, il faut faire :
- **git pull base master**